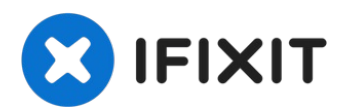

# **MacBook Pro (13 Zoll, Anfang 2013, Retina Display) Akku austauschen**

In dieser Anleitung zeigen wir dir, wie du den...

Geschrieben von: Sam Goldheart

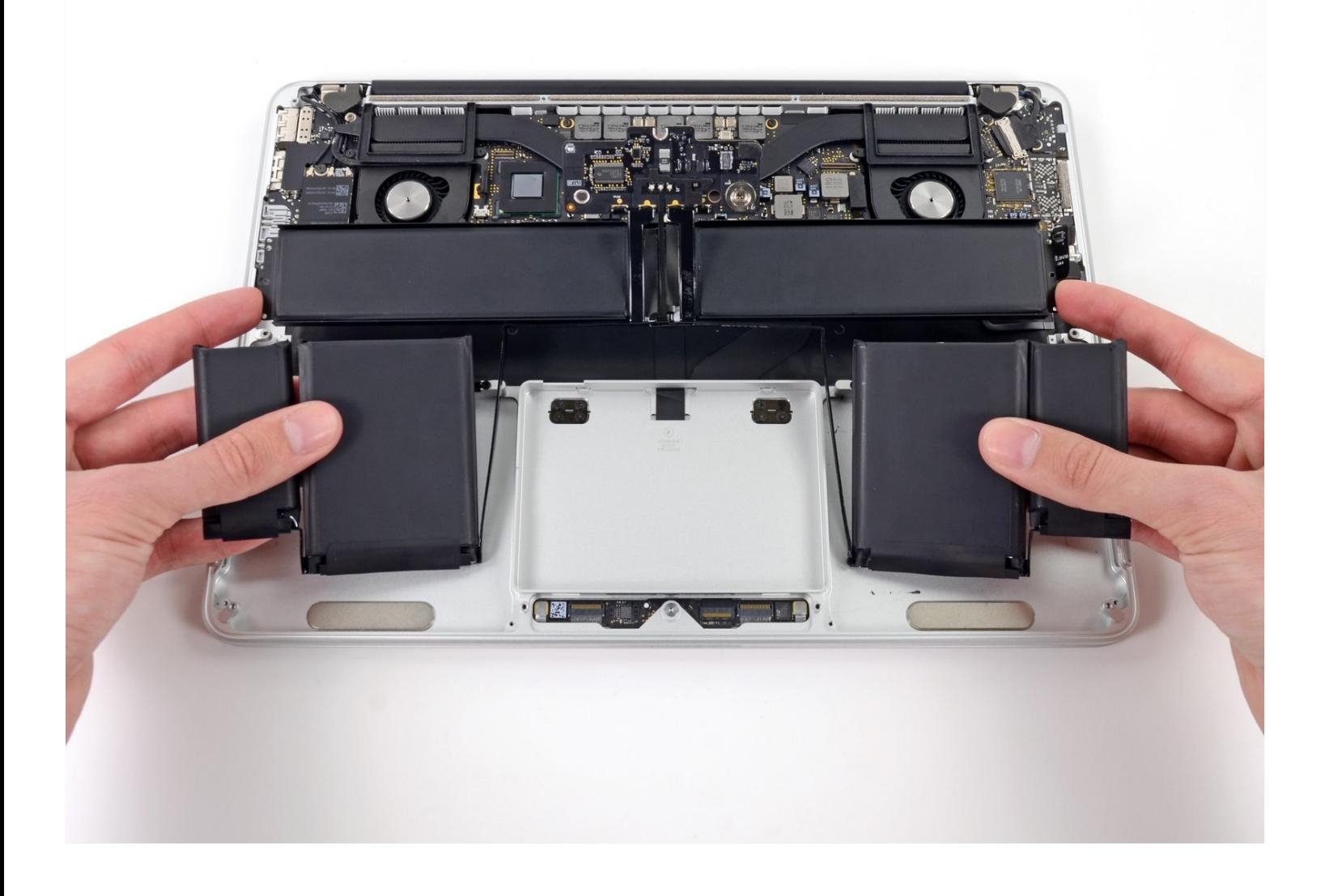

# **EINLEITUNG**

In dieser Anleitung zeigen wir dir, wie du den eingeklebten Akku deines MacBook Pro mit einem iFixit Akku Kit sicher entfernen kannst. Der Klebstoffentferner in deinem Kit wird den Kleber, der den Akku befestigt, auflösen, sodass du ihn ganz leicht herausnehmen kannst. Der Akku besteht aus sechs einzelnen Zellen, von denen vier ins obere Gehäuse eingeklebt sind.

**Der iFixit Klebstoffentferner ist leicht entzündlich.** Du solltest diese Reparatur in einem gut belüfteten Bereich durchführen und währenddessen nicht rauchen oder in der Nähe einer offenen Flamme arbeiten.

**Um das Sicherheitsrisiko zu verkleinern, solltest du den Akku deines MacBook Pro vollständig entladen, bevor du mit der Reparatur beginnst.** Ein geladener Lithium-Ionen-Akku kann ein gefährliches und unkontrollierbares Feuer verursachen, wenn er versehentlich beschädigt wird. Wenn dein Akku aufgebläht ist, dann musst du geeignete [Vorsichtsmaßnahmen](https://de.ifixit.com/Wiki/What_to_do_with_a_swollen_battery) treffen.

**Hinweis**: Das Lösungsmittel, das zum Auflösen des Klebstoffs verwendet wird, kann bestimmte Kunststoffe beschädigen, wie zum Beispiel die Lautsprechergehäuse aus Kunststoff des MacBook Pro. Sei deshalb besonders vorsichtig beim Auftragen des Lösungsmittels.

Wenn du noch den veralteten iFixit Klebstoffentferner mit separater Flasche und Spritze verwendest (wird nicht mehr verkauft), dann klicke hier für die passende [Anleitung](https://de.ifixit.com/Anleitung/MacBook+Pro+13-Inch+Retina+Display+Early+2013+Battery+Replacement+(Legacy)/110107).

# **WERKZEUGE:**

MacBook Pro and Air 5-Point Pentalobe [Screwdriver](https://www.ifixit.com/products/p5-pentalobe-screwdriver-retina-macbook-pro-and-air) (1) iFixit [Öffnungswerkzeug](https://www.ifixit.com/products/ifixit-opening-tool) (1) [Spudger](https://www.ifixit.com/products/spudger) (1) T5 Torx [Screwdriver](https://www.ifixit.com/products/t5-torx-screwdriver) (1) T6 Torx [Schraubendreher](https://www.ifixit.com/products/t6-torx-screwdriver) (1) [Pinzette](https://www.ifixit.com/products/tweezers) (1) [Schere](https://www.amazon.com/s?k=scissors&crid=7BYBQJ44ZY9O&sprefix=scissor%2Caps%2C221&ref=nb_sb_noss_1) (1)

# **ERSATZTEILE:**

[MacBook](https://www.ifixit.com/products/macbook-pro-13-retina-late-2012-early-2013-battery) Pro 13" Retina (Late 2012- Early 2013) Battery (1)

#### **Schritt 1 — Unteres Gehäuse**

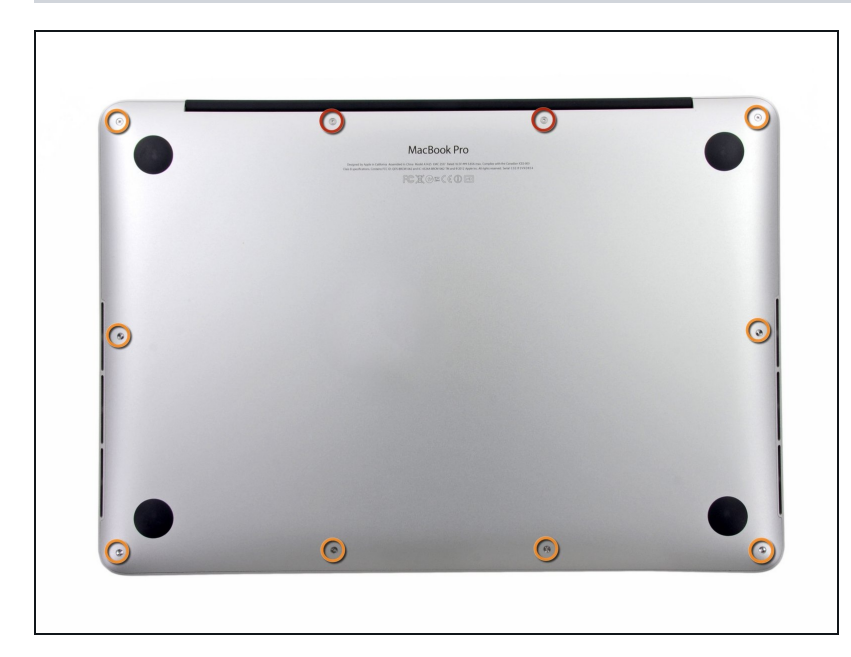

- Entferne die folgenden zehn  $\bullet$ Schrauben, mit denen das untere Gehäuse am oberen Gehäuse befestigt ist:
	- Zwei 2,3 mm P5 Pentalobe Schrauben
	- Acht 3,0 mm P5 Pentalobe Schrauben
- Halte während der ganzen Reparatur deine [Schrauben](https://www.ifixit.com/products/magnetic-project-mat) gut geordnet und achte darauf, dass sie genau an ihren alten Platz zurück kommen, sonst könnte dein Gerät beschädigt werden.

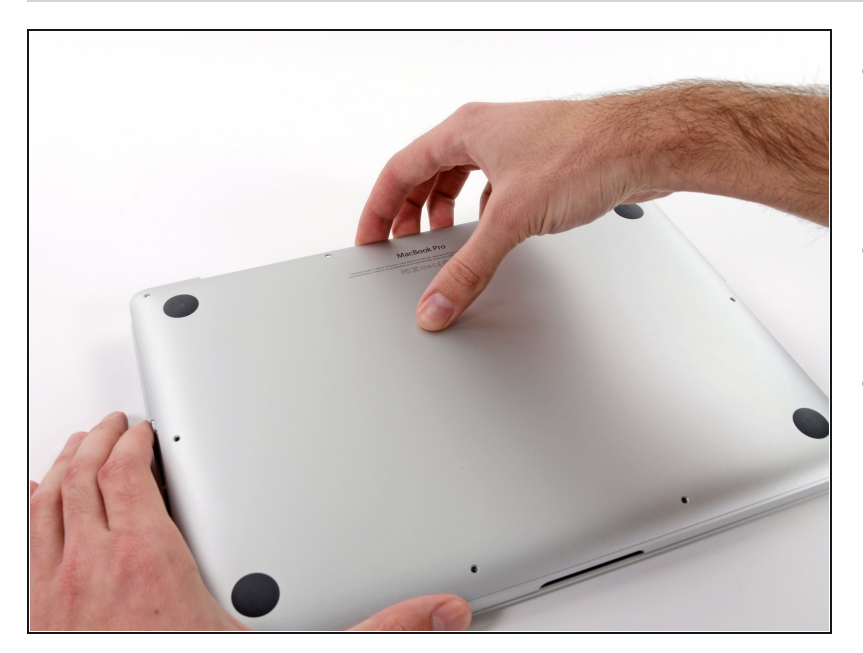

- Versuche mit den Fingern zwischen das obere und das untere Gehäuse zu kommen.
- Ziehe das untere Gehäuse behutsam vom Oberen weg.
- Entferne das untere Gehäuse und lege es zur Seite.

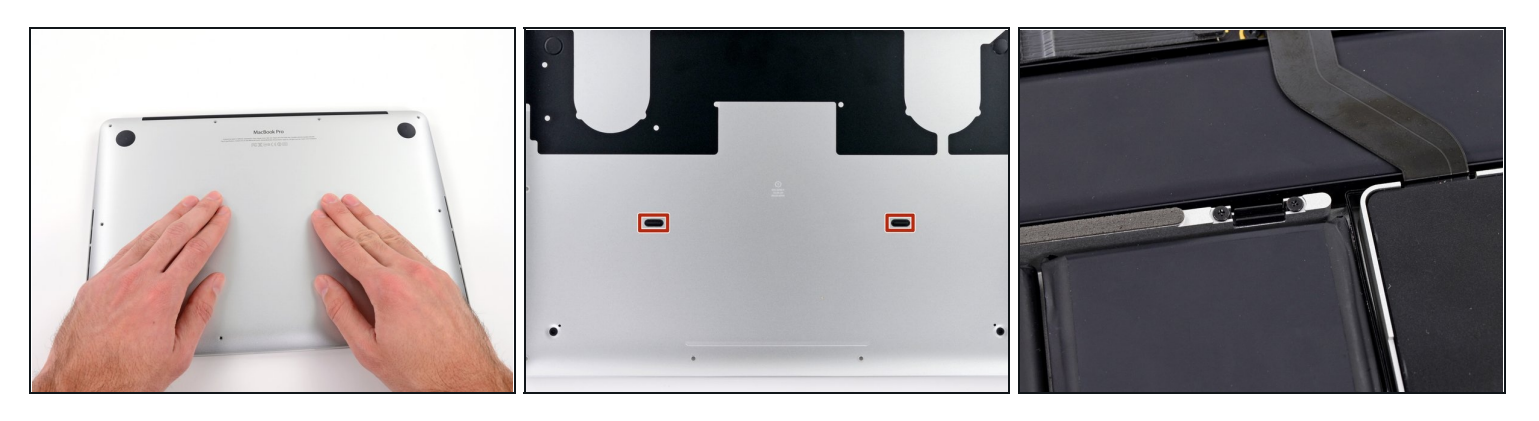

- Drücke beim Wiederzusammenbau das untere Gehäuse in der Mitte leicht an, damit die beiden Plastikklammern wieder einrasten.
	- Das untere Gehäuse ist in der Mitte durch zwei Plastikklammern mit dem oberen Gehäuse verbunden.

#### **Schritt 4 — Akkuanschluss**

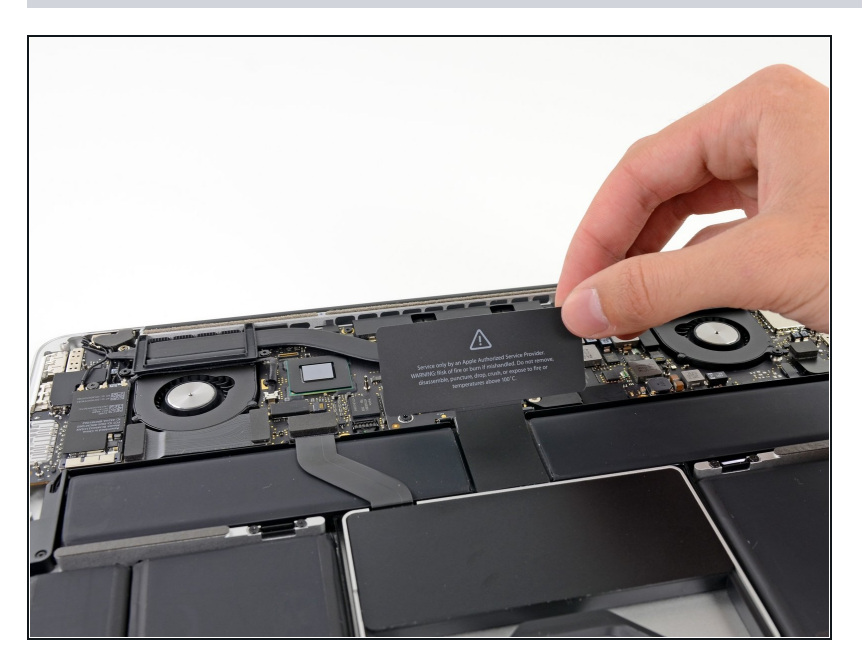

Entferne die Plastikabdeckung  $\bullet$ über der Platine des Akkuanschlusses.

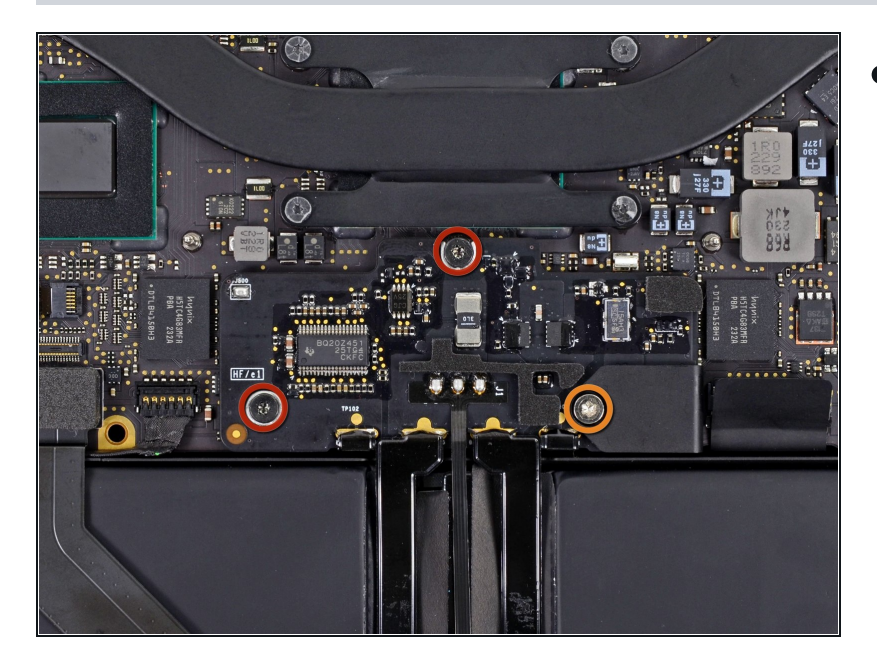

- Entferne die folgenden Schrauben, mit denen die Platine des Akkuanschlusses am Logic Board befestigt ist:
- Zwei 2,8 mm T6 Torx  $\bullet$ Schrauben
- Eine 7,0 mm T6 Torx Paß-Schulterschraube

# **Schritt 6**

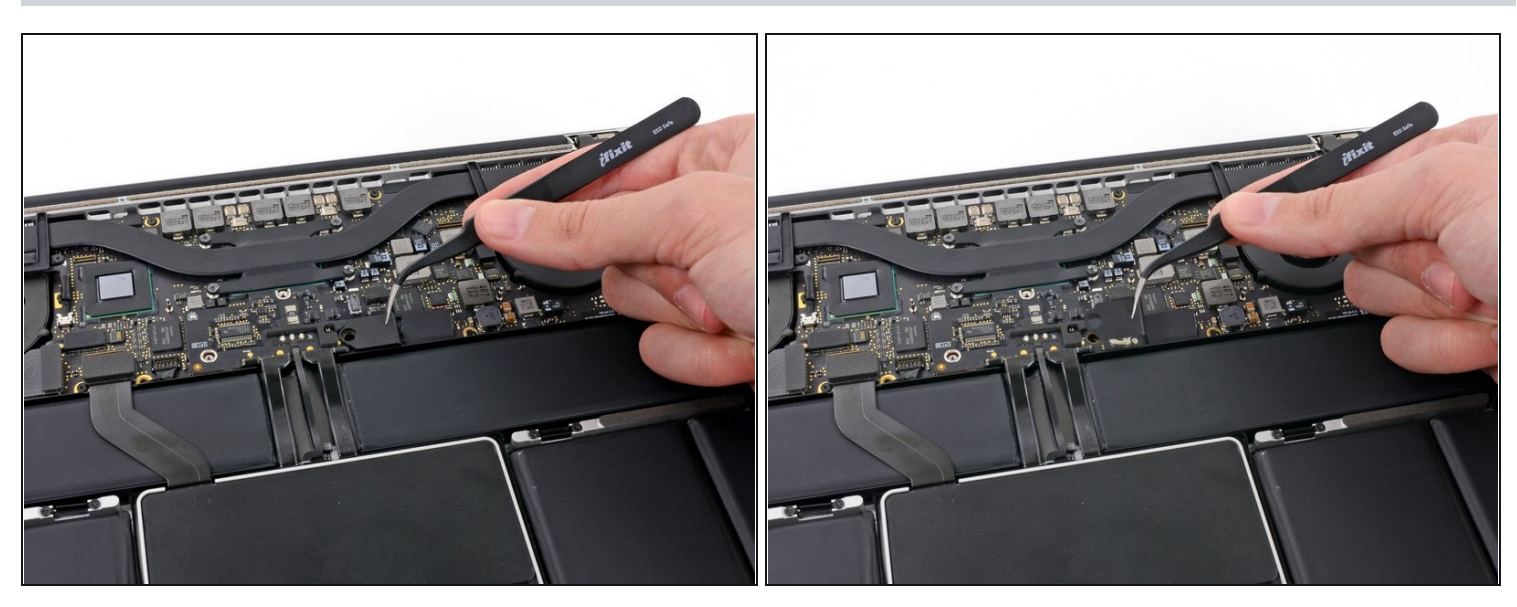

Mit einer Pinzette kannst du die Plastikabdeckung rechts an der Platine des Akkuanschlusses entfernen.

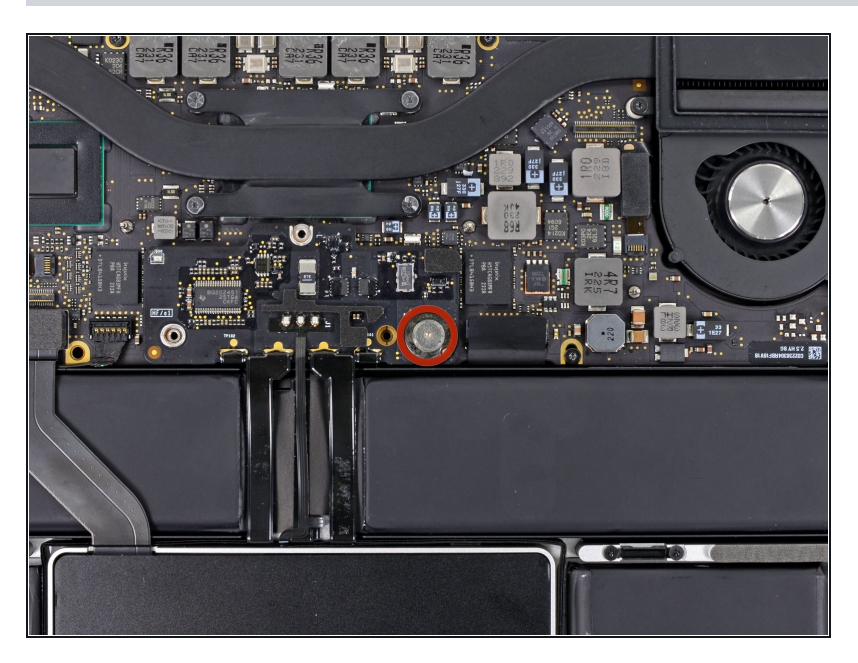

Entferne die 6,4 mm T6 Torx Breitkopfschraube, mit der die Platine des Akkuanschlusses am Logic Board befestigt ist.

# **Schritt 8**

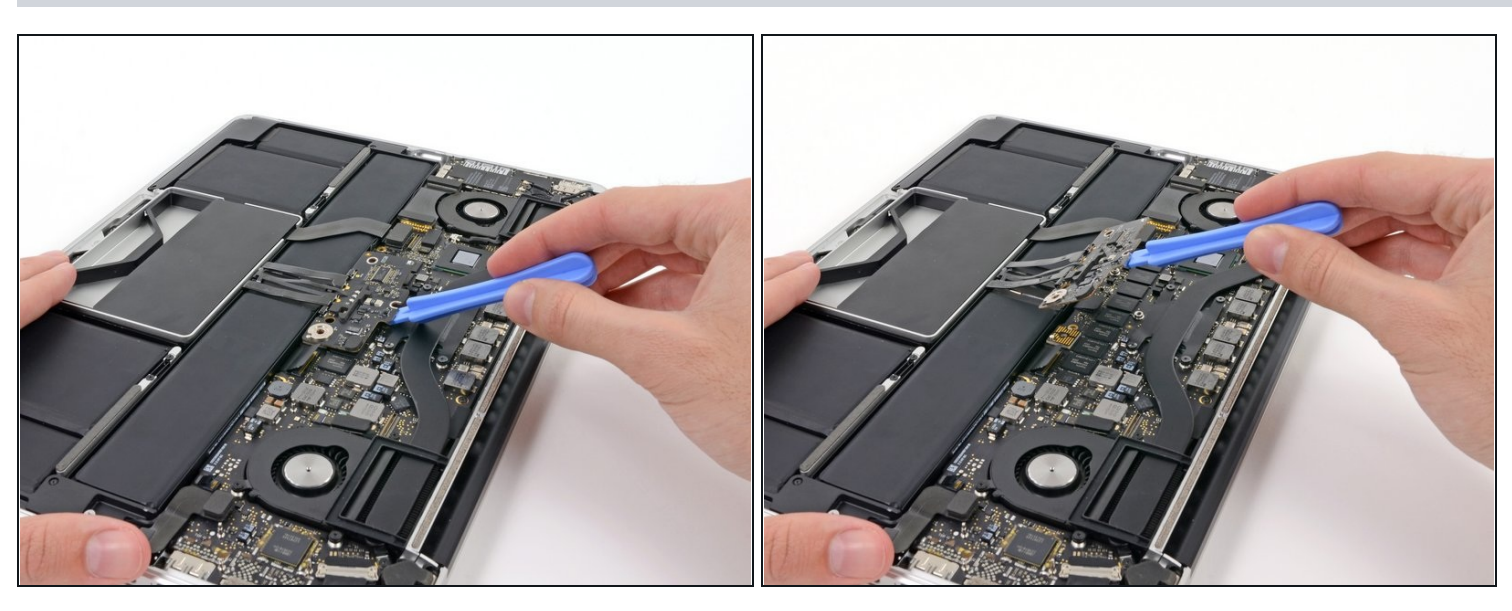

- Ziehe die Platine des Akkuanschlusses vorsichtig vom Logic Board ab.
- Es empfiehlt sich, die Batteriekabel nur leicht zu biegen, um die Platine über dem Logic Board und aus dem Weg zu halten.

Du solltest die Platine nicht vollständig umklappen oder gar die Kabel falten, denn dies könnte den Akku beschädigen.

#### **Schritt 9 — Platine des Akkuanschlusses**

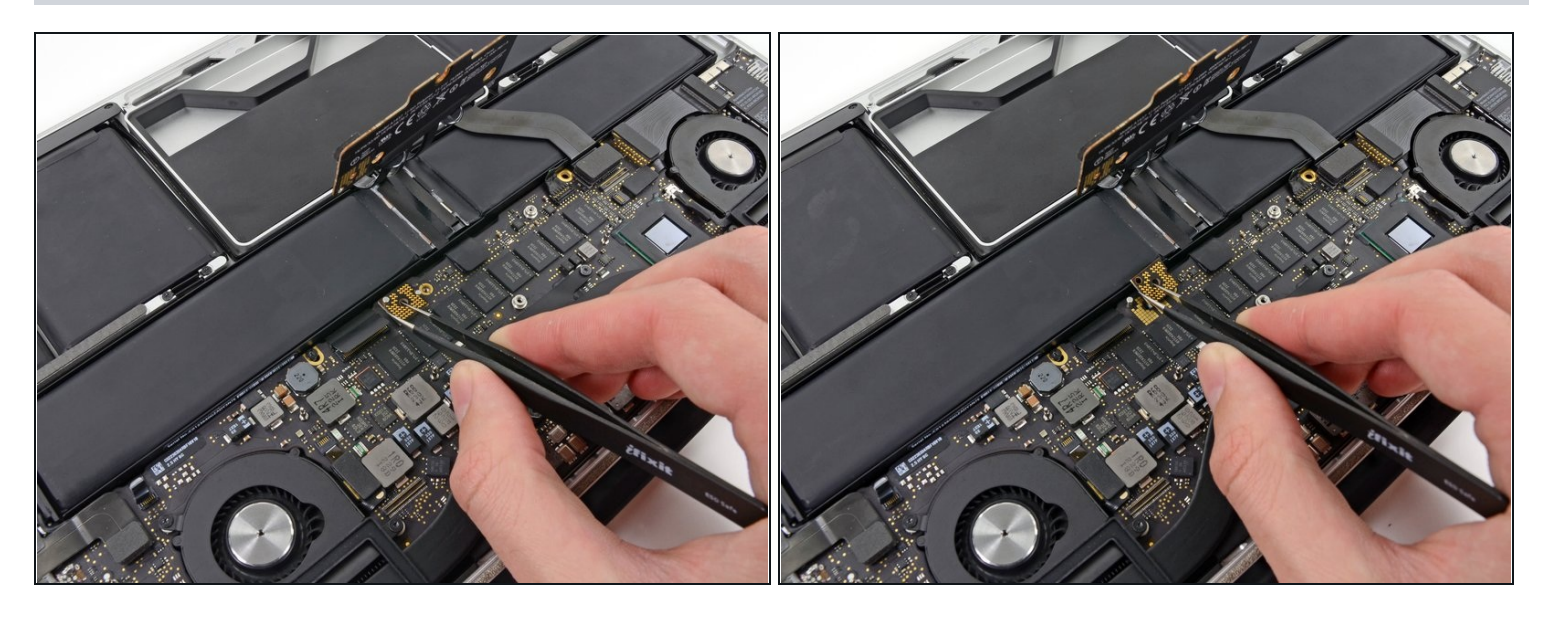

- Schnapp dir den Interposer mit einer Pinzette.
- $\overline{\textcircled{\scriptsize{1}}}$  Ein Interposer ist eine Schnittstelle, die eine elektrische Verbindung mit einer anderen verbindet. Bei dieser Reparatur ist es die Platine, die den Akku mit dem Logic Board verbindet.

Hebe den Interposer aus dem Logic Board heraus und entferne ihn.

Durch das Entfernen der Platine kannst du sicher gehen, dass der Akku während der Reparatur nicht mehr angeschlossen ist und so auch verhindern, dass der Computer versehentlich angeschaltet wird. Es ist auch deshalb eine gute Idee, die Platine herauszunehmen, weil sie sonst aus Versehen herausfallen könnte.

#### **Schritt 10 — EA Board Datenkabel**

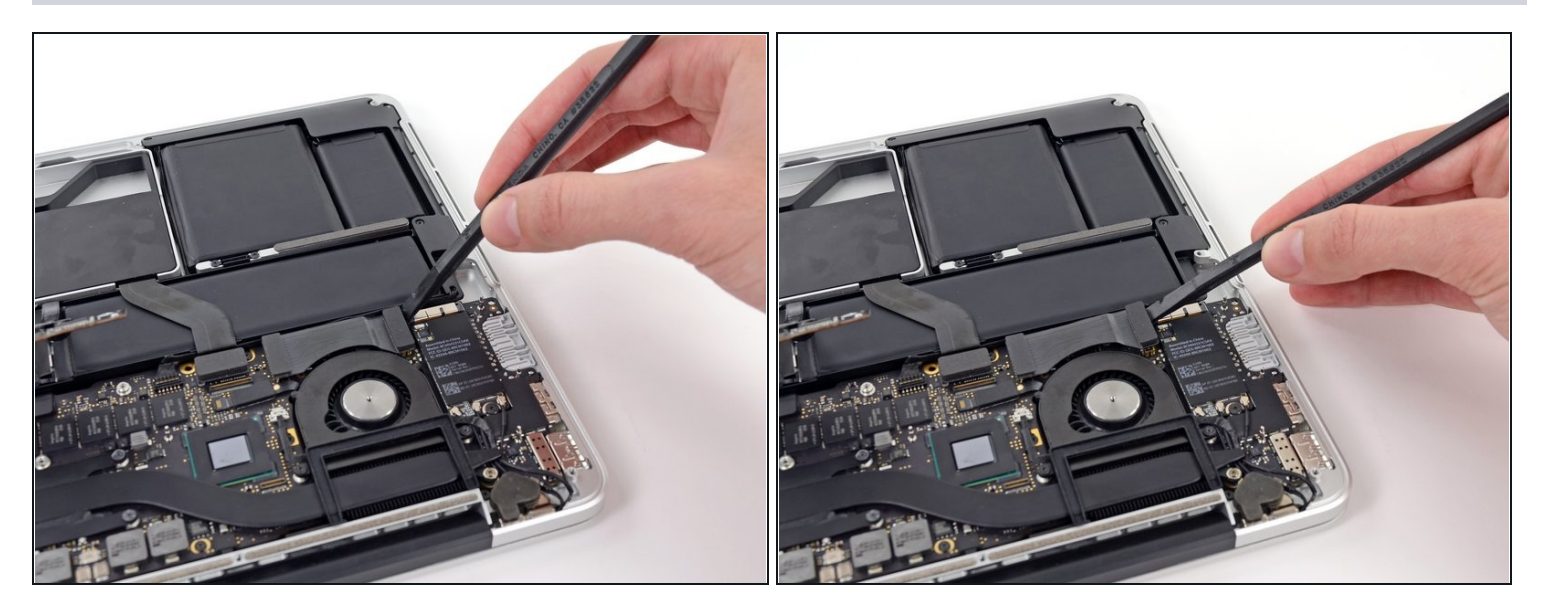

- Mit dem flachen Ende eines Spudgers kannst du die rechte Seite des Anschlusses vom EA Board Datenkabel lösen.
- Wenn du den Anschluss aus dem Stecker hebelst, achte bitte darauf, dass du den Hebel auch wirklich am Anschluss ansetzt und nicht am Stecker selbst. Wenn du den Stecker abhebeln würdest, könnte das zu irreversiblen Schäden am EA Board führen.

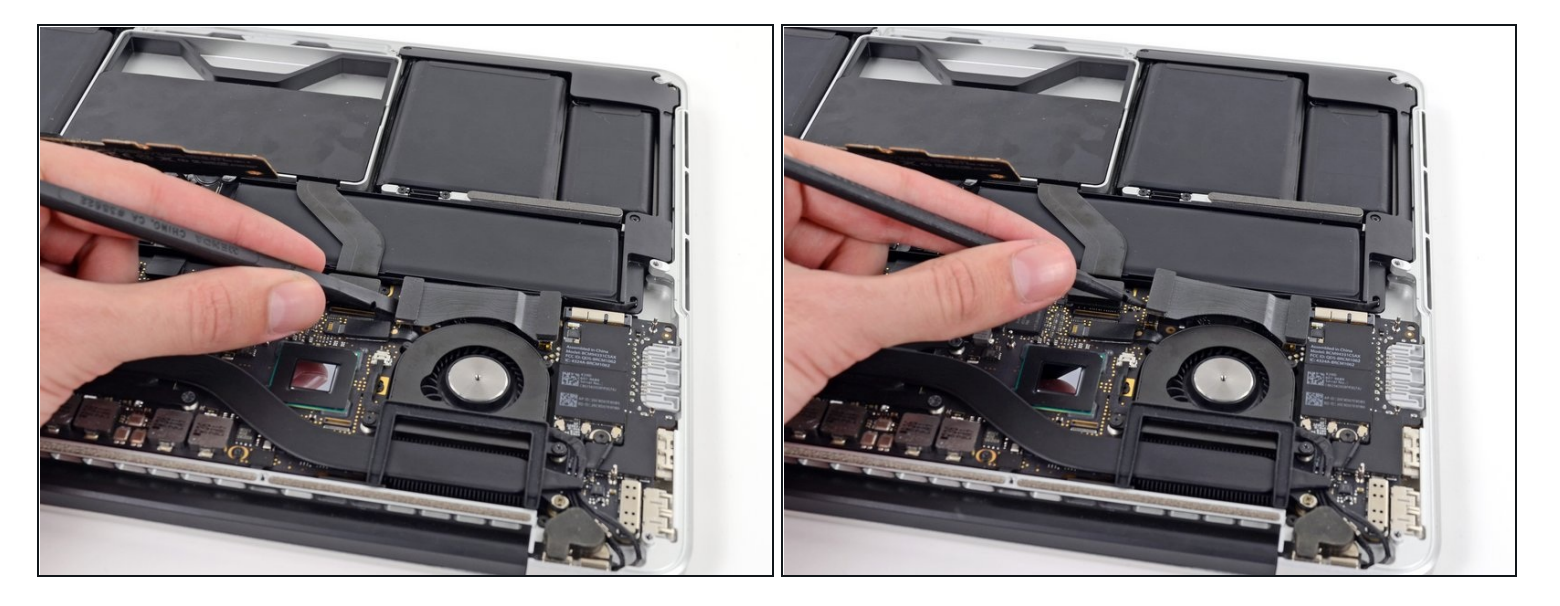

- Führe das flache Ende des Spudgers unter die linke Seite des EA Board  $\bullet$ Datenkabelanschlusses.
- Drehe den Spudger vorsichtig hin und her, um den Anschluss des EA Board  $\bullet$ Datenkabels aus dem Stecker auf dem Logic Board zu lösen.

#### **Schritt 12**

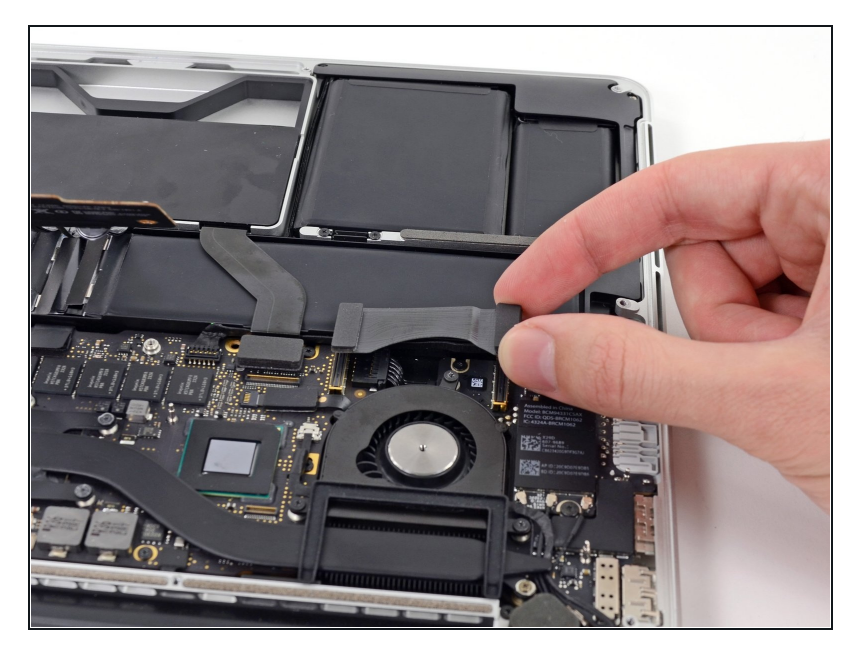

Hebe das EA Board Datenkabel ab und entferne es vom MacBook Pro.

#### **Schritt 13 — Rechter Lautsprecher**

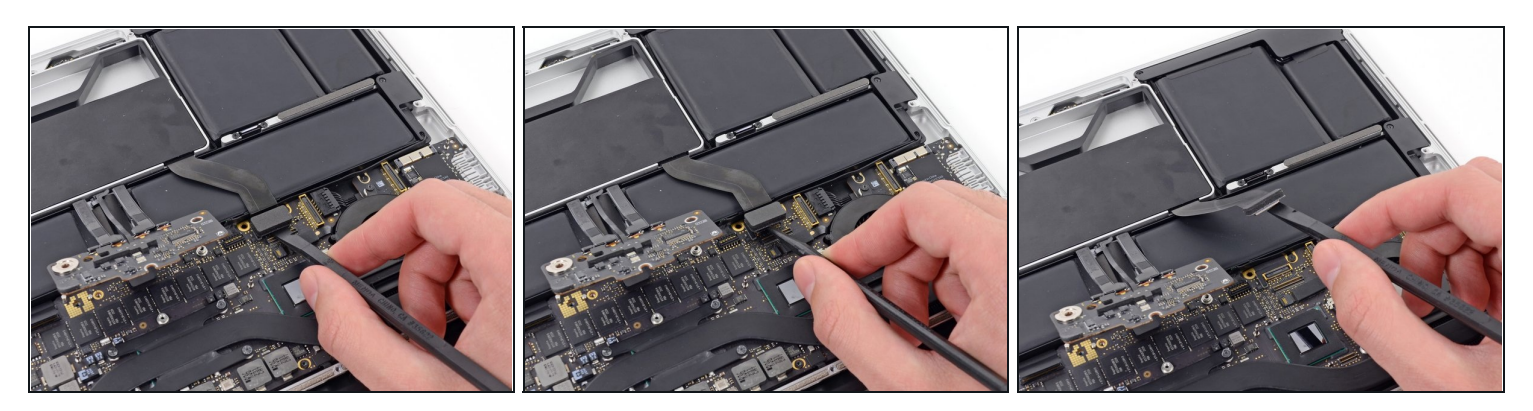

- Heble den SSD Kabelstecker mit dem flachen Ende eines Spatels von der Buchse auf dem Logic Board.
- Schiebe den SSD Kabelstecker aus dem Weg.

#### **Schritt 14**

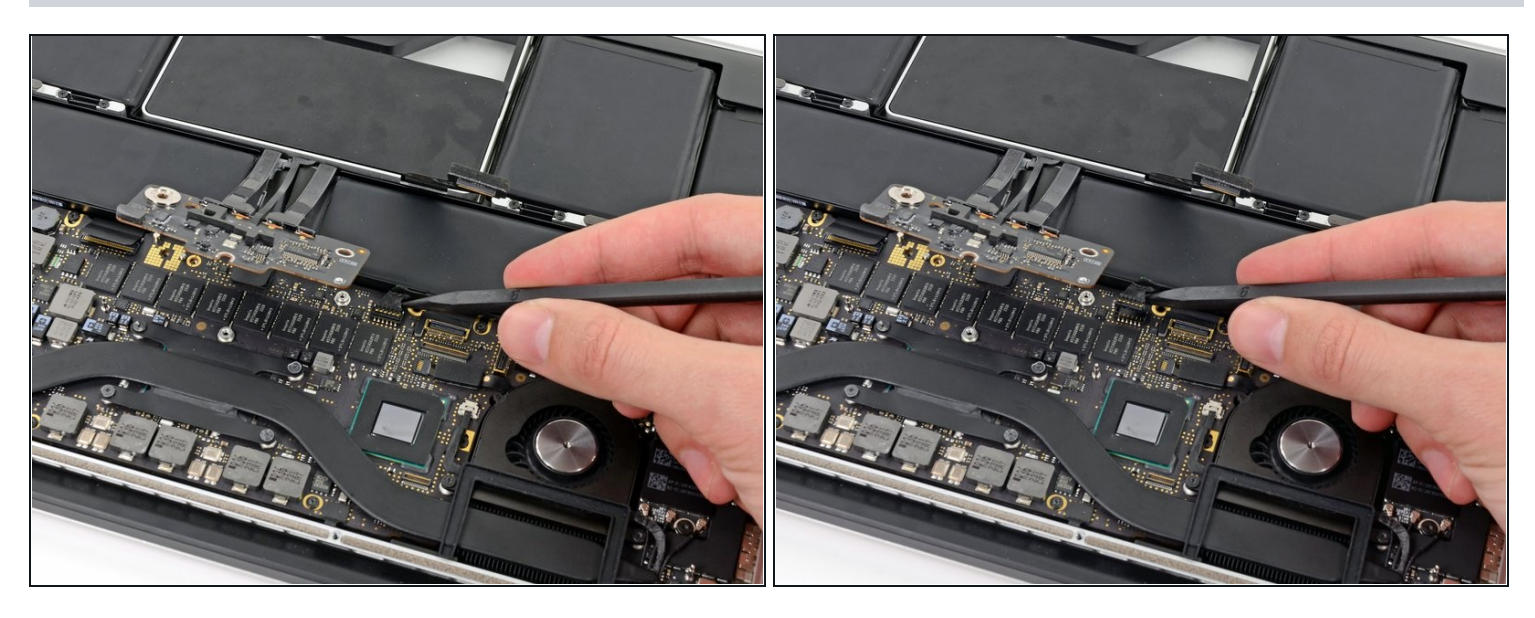

- Fahre mit der Spudgerspitze unter den Kabelstecker des rechten Lautsprechers.
- Ziehe den Kabelstecker des rechten Lautsprechers vorsichtig aus seiner Buchse auf dem Logic Board.

Achte darauf, dass du auch wirklich am Kabelstecker ziehst und **nicht** an der Buchse selbst.

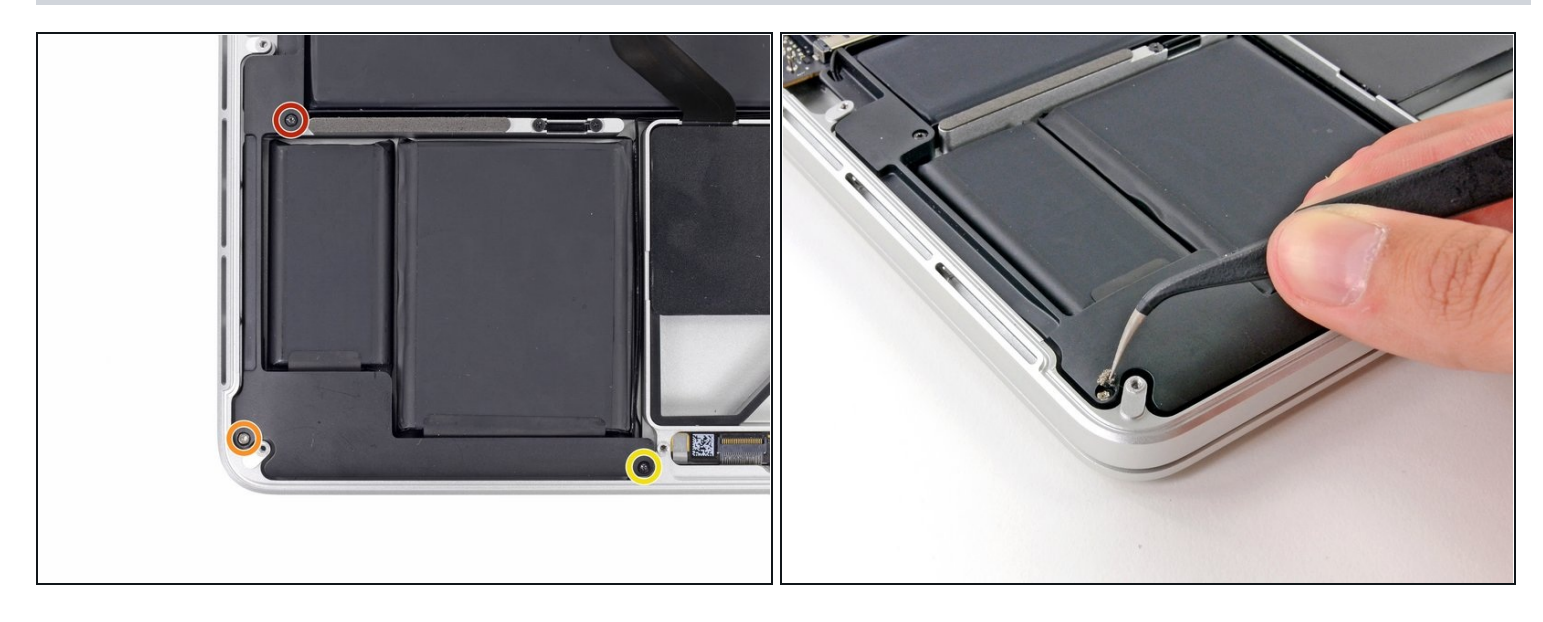

- Entferne die folgenden Torx T5 Schrauben, die den rechten Lautsprecher am oberen  $\bullet$ Gehäuse befestigen:
	- Eine schwarze 6,8 mm Schraube  $\bullet$
	- Eine silberfarbene 6,3 mm Schraube  $\bullet$
	- Eine schwarze 4,9 mm Schraube  $\bullet$
- $\widehat{\mathbb{C}}$  Die silberne Eckschraube könnte mit einem Stückchen Schaumstoff abgedeckt sein, der dann mit einer Pinzette entfernt werden müsste.

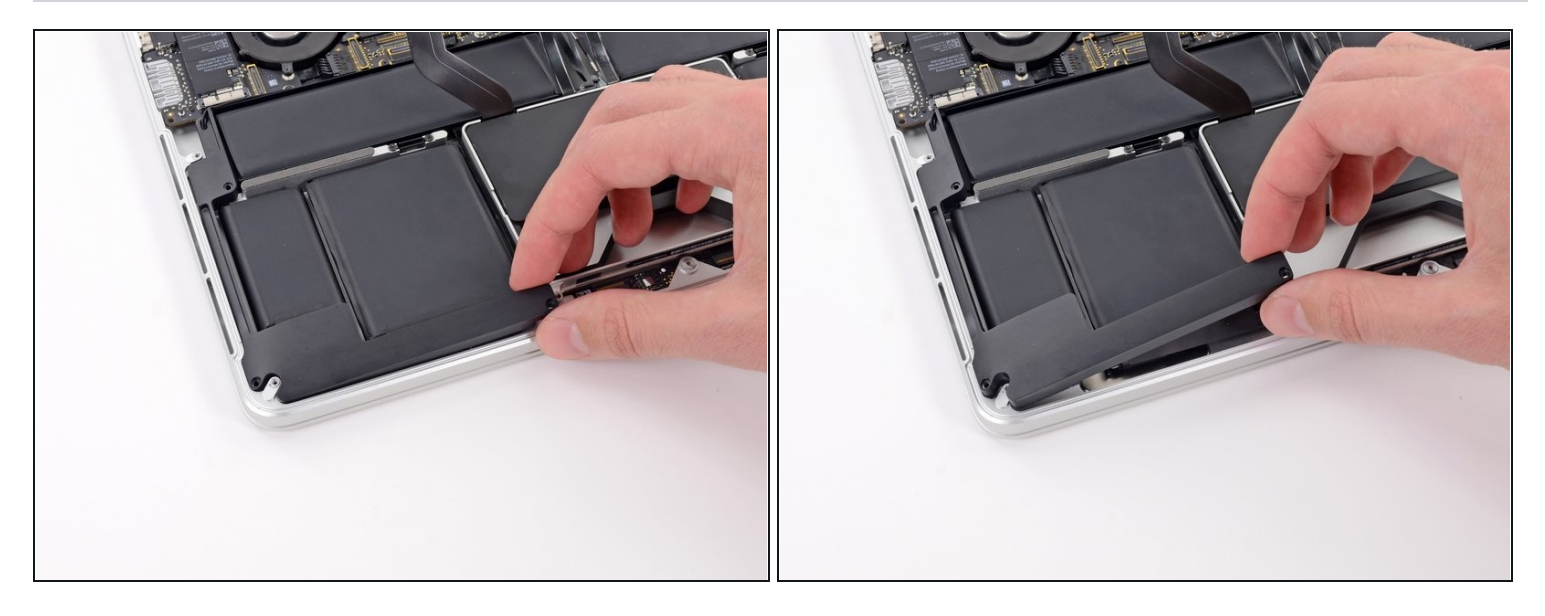

- Hebe den rechten Lautsprecher ab und entferne ihn aus dem oberen Gehäuse.
- $\boxtimes$  Gegebenenfalls musst du das Kabel des rechten Lautsprechers aus dem Kabelkanal im oberen Gehäuse ziehen.

#### **Schritt 17 — Linker Lautsprecher**

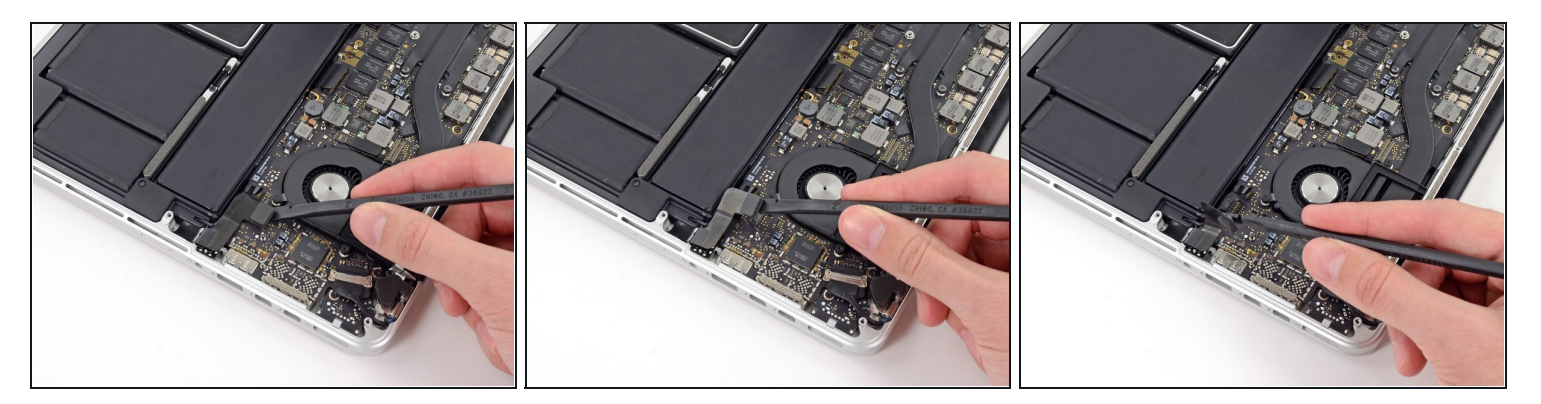

Heble das Kopfhöreranschlusskabel mit dem flachen Ende eines Spudgers aus seiner Buchse auf dem Logic Board.

 $\overline{\omega}$  Biege das Kopfhöreranschlusskabel vorsichtig bis zu 90° weg vom Logic Board weg.

 $\Box$  Durch dieses Wegbiegen des Kopfhöreranschlusskabels ist es dir nicht im Weg, wenn du den Kabelstecker des linken Lautsprechers trennst.

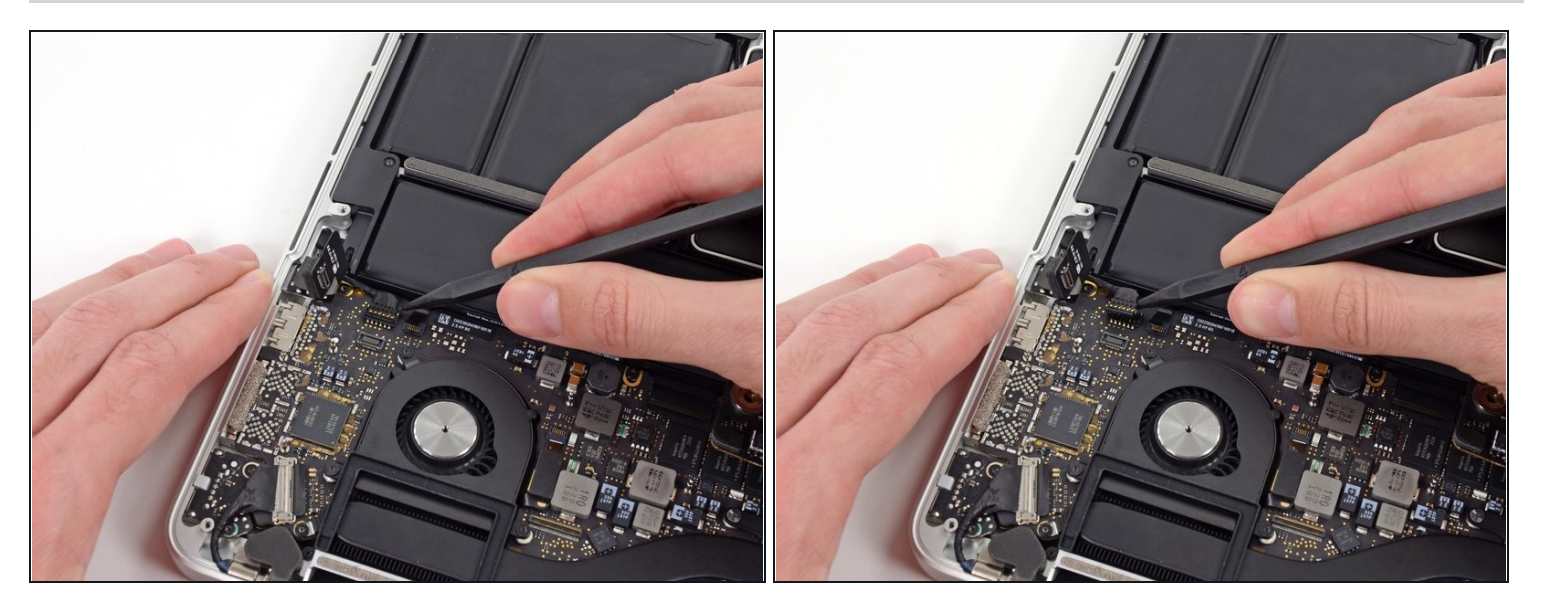

- Führe die Spitze eines Spudgers unter den Kabelstecker des linken Lautsprechers.  $\bullet$
- Heble den Kabelstecker des linken Lautsprechers vorsichtig aus seiner Buchse auf dem Logic Board.

Achte darauf, dass du auch wirklich am Kabelstecker ziehst und **nicht** an der Buchse selbst.

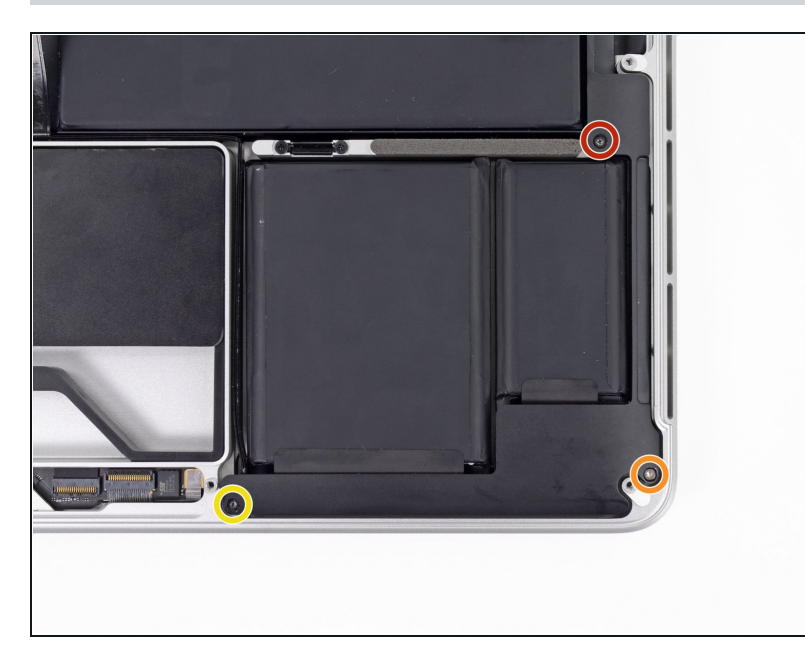

- Entferne die folgenden Torx T5  $\bullet$ Schrauben, die den linken Lautsprecher am oberen Gehäuse befestigen:
	- Eine schwarze 6,8 mm  $\bullet$ Schraube
	- Eine silberfarbene 6,3 mm Schraube
	- Eine schwarze 4,9 mm Schraube
- $\widehat{\mathbb{U}}$  Die silberne Eckschraube könnte mit einem Stückchen Schaumstoff abgedeckt sein, der dann mit einer Pinzette entfernt werden müsste.

#### **Schritt 20**

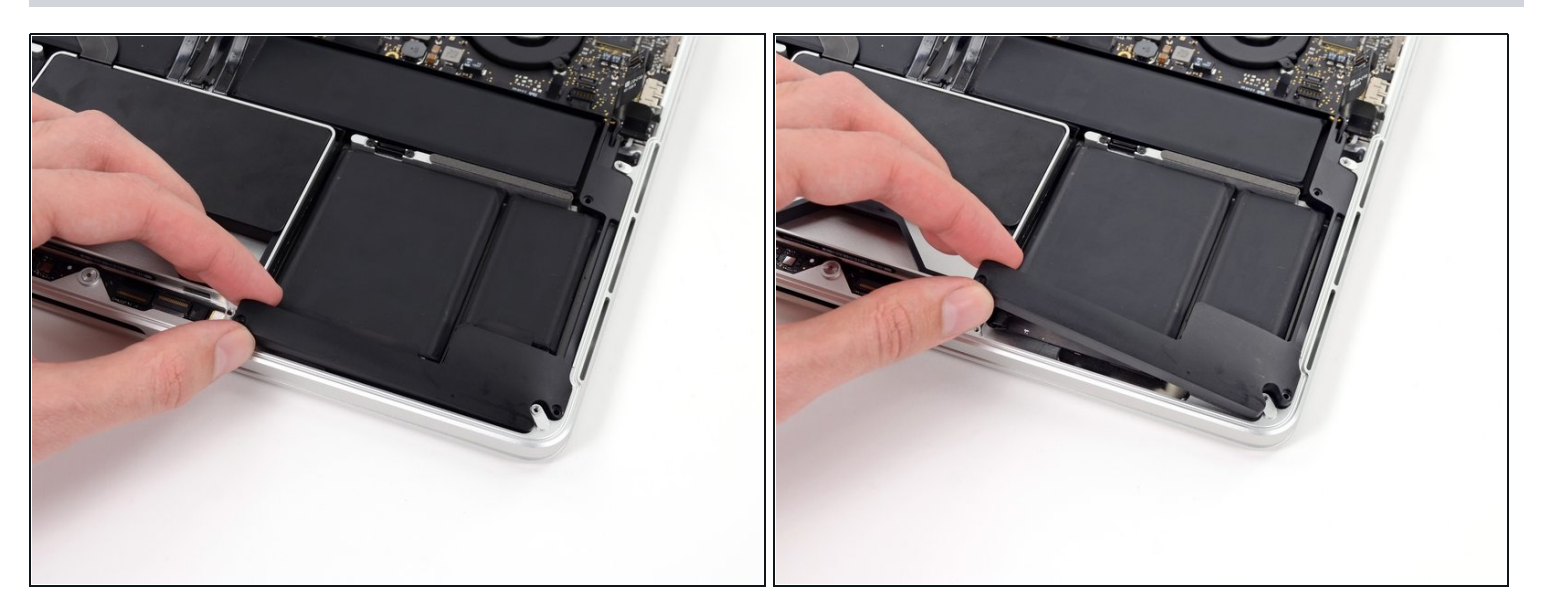

Hebe den linken Lautsprecher an und entferne ihn aus dem oberen Gehäuse. $\bullet$ 

#### **Schritt 21 — SSD Einheit**

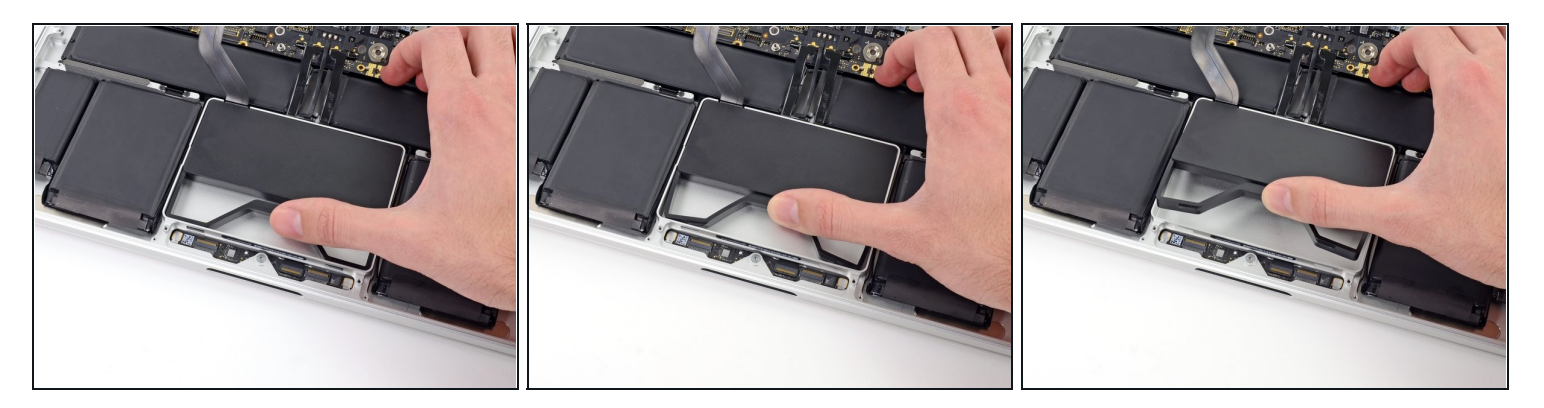

- Drücke die Plastikfederleiste des SSD-Fachs mit dem Daumen (oder einem anderen Finger) ein, so dass die beiden Clips an der Vorderseite des Geräts frei werden.
- Halte die Federleiste gedrückt und kippe die SSD Einheit aus ihrer Ausbuchtung.

#### **Schritt 22**

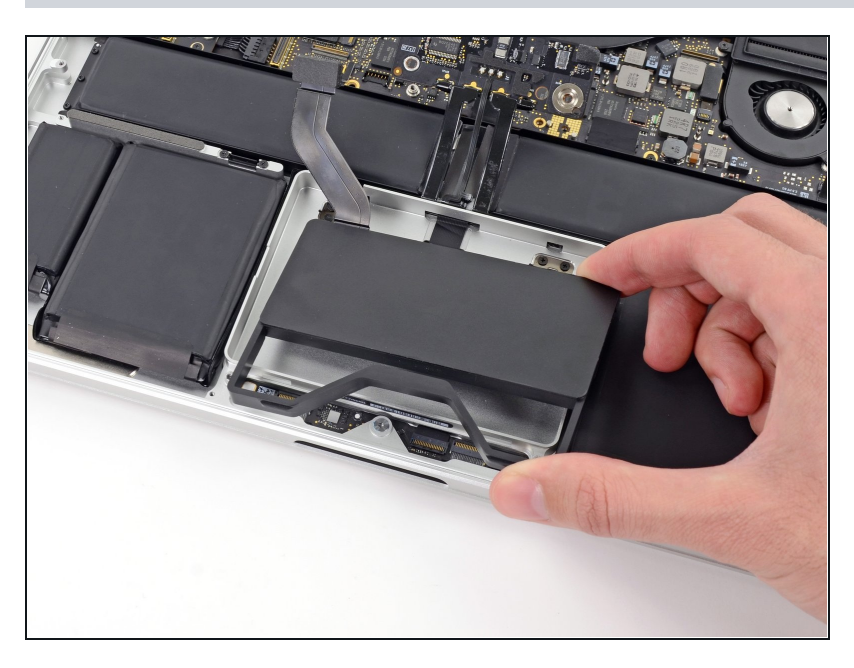

Entferne die SSD Einheit aus dem oberen Gehäuse.

#### **Schritt 23 — Akku**

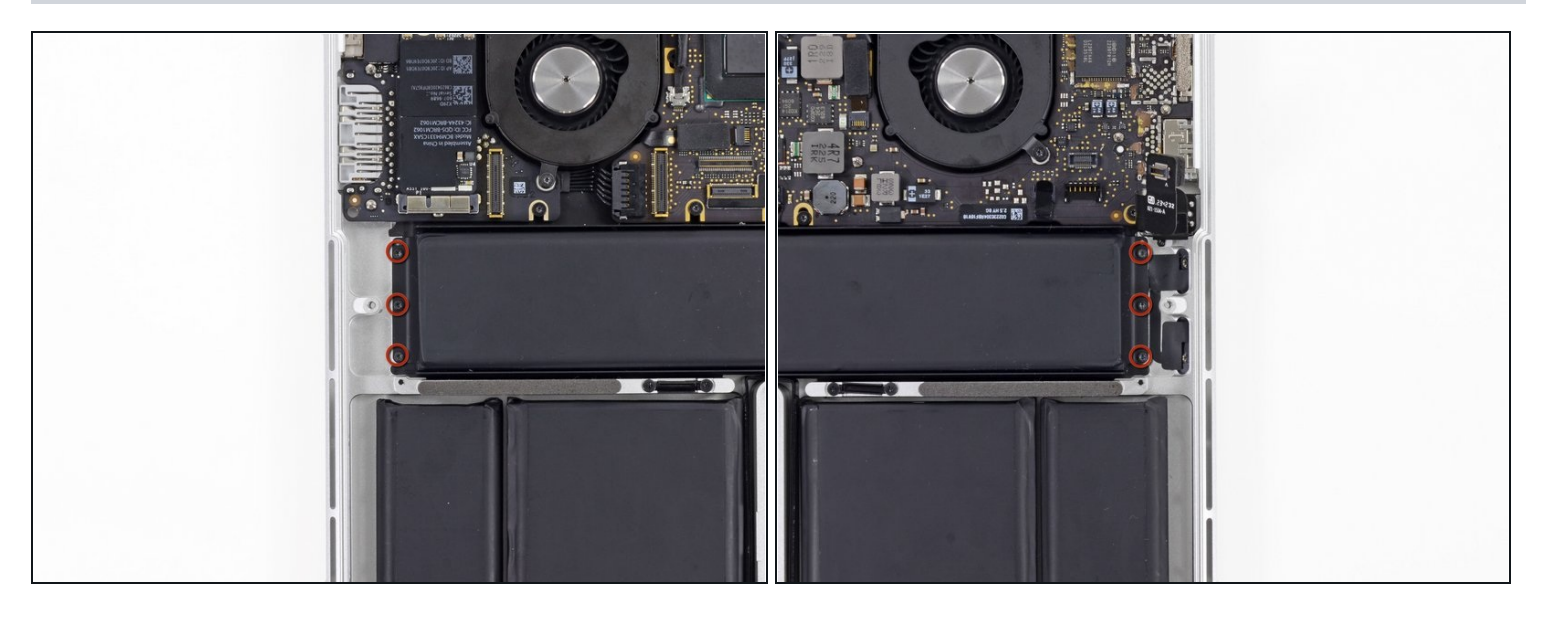

Entferne die drei 2,2 mm T5 Torx Schrauben auf beiden Seiten des Akkus (also insgesamt 6 Schrauben).

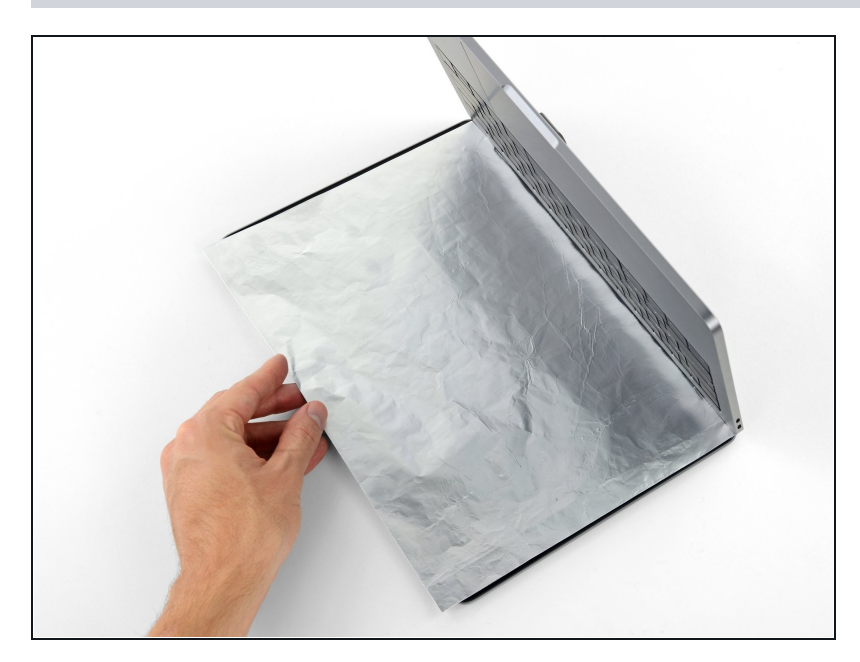

- $\ddot{\textbf{U}}$  Der im Kit enthaltene flüssige Klebstoffentferner kann die Antireflexbeschichtung auf dem Display deines MacBook Pro beschädigen.
- Lege eine Aluminiumfolie zwischen Display und Tastatur, um dein Display zu schützen. Die Folie sollte während des gesamten Arbeitsprozesses dort bleiben.

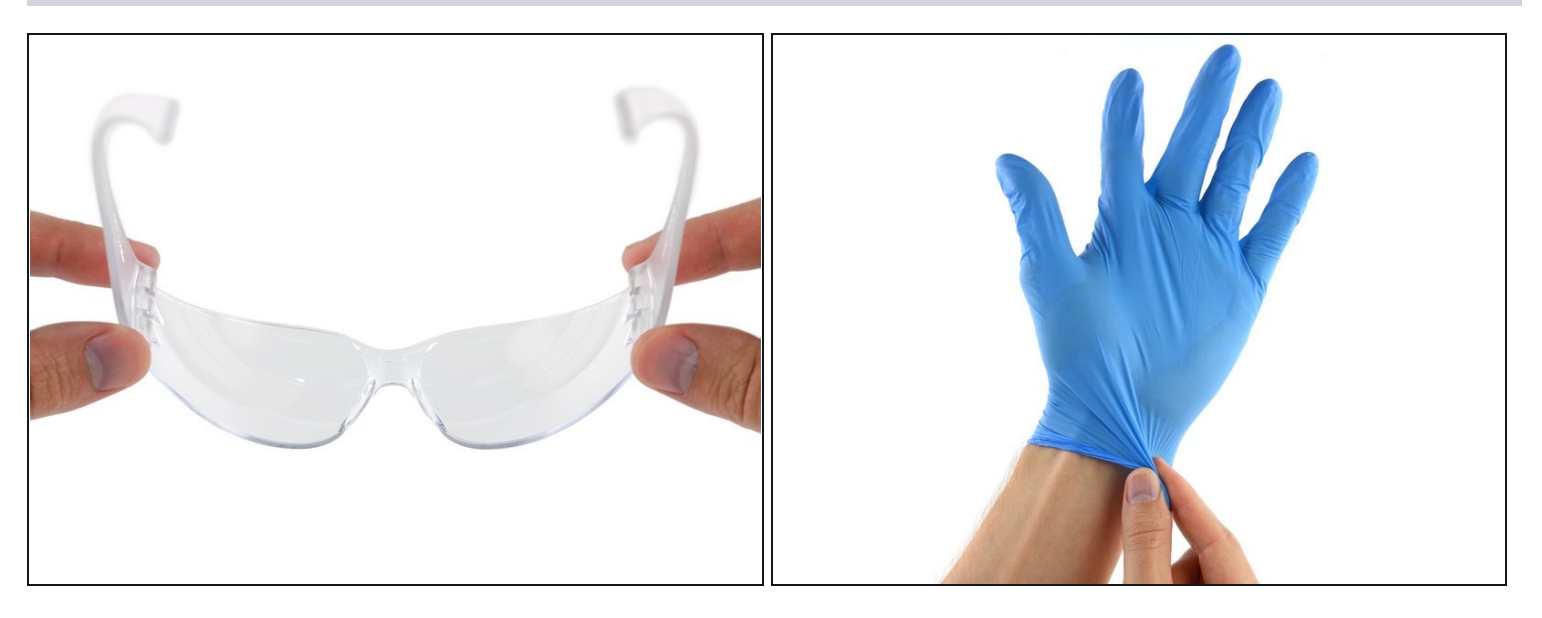

Dein MacBook Pro ist jetzt gut vorbereitet, nun wird es Zeit, auch dich selbst  $\bullet$ vorzubereiten.

Der iFixit Klebstoffentferner enthält Aceton, welches Haut und Augen reizen kann.

- Wenn du mit dem Klebstoffentferner arbeitest und ihn aufbringst, solltest du immer deine Augen schützen. (Eine Schutzbrille ist in deinem Kit enthalten).
- Insbesondere auch wenn du Kontaktlinsen trägst, **musst** du zusätzlich die  $\bullet$ Schutzbrille aufsetzen.
- In deinem Kit sind auch Schutzhandschuhe enthalten. Wenn deine Haut empfindlich  $\bullet$ ist, solltest du die Handschuhe jetzt anziehen.

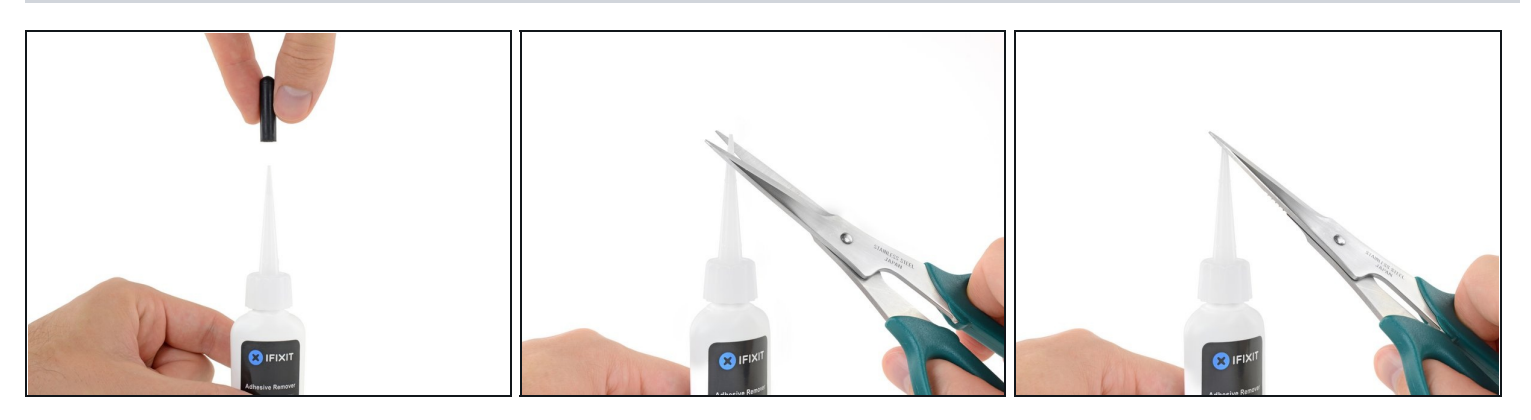

- Ziehe den schwarzen Gummistopfen von dem Fläschchen mit Klebstoffentferner ab.
- Drehe die Kappe der Flasche, um sie lösen oder zu entfernen, bevor du die Spitze des Applikators abschneidest.
	- $\overline{\textcircled{\tiny{1}}}$  Die Versiegelung der Flasche wird dadurch geöffnet und der Druck kann sich ausgleichen, bevor du die Applikatorspitze abschneidest. **Wenn du diesen Schritt übergehst, dann kann die Flüssigkeit beim Abschneiden der Spitze unkontrolliert herausspritzen.**
- Schneide die verschlossene Applikatorspitze mit einer Schere ab.
- $\widehat{\mathbb{C}}$  Schneide die Spitze an der engen Stelle ab. Dadurch kannst du den Klebstoffentferner beim Ausfließen besser kontrollieren.

Drehe die Abdeckkappe wieder auf und verschließe sie gut, bevor du fortfährst.

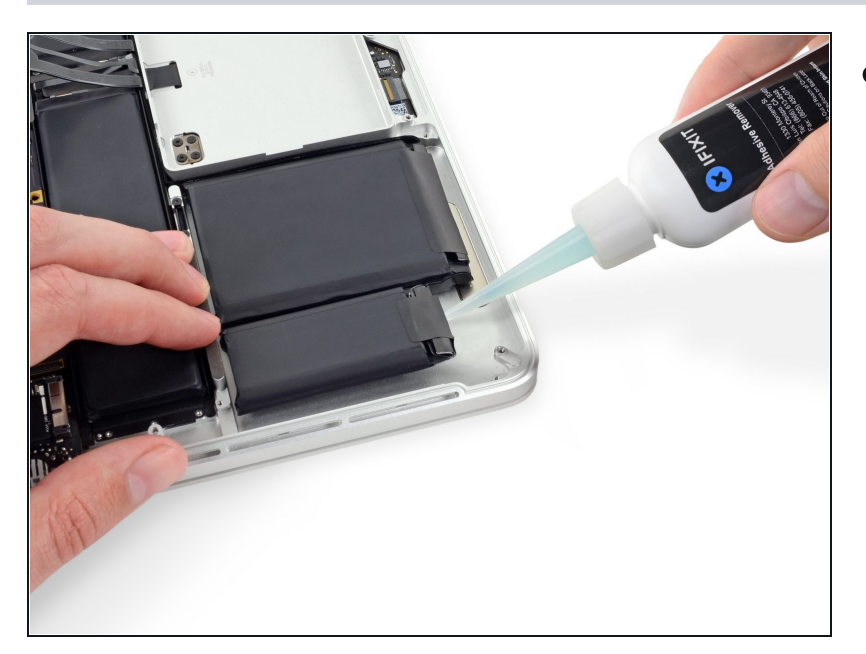

- Gib einige Tropfen des Klebstoffentferners gleichmäßig unter den Rand der am weitesten links liegenden Akkuzelle.
- $\n *W*$  Du musst nicht sehr viel vom Klebstoffentferner verwenden. Das Fläschchen enthält mindestens die doppelte Menge, die du brauchst, um alle Akkuzellen zu entfernen.
- Warte 2-3 Minuten, bis der flüssige Klebstoffentferner unter die Akkuzelle eingedrungen ist, bevor du mit dem nächsten Schritt fortfährst.

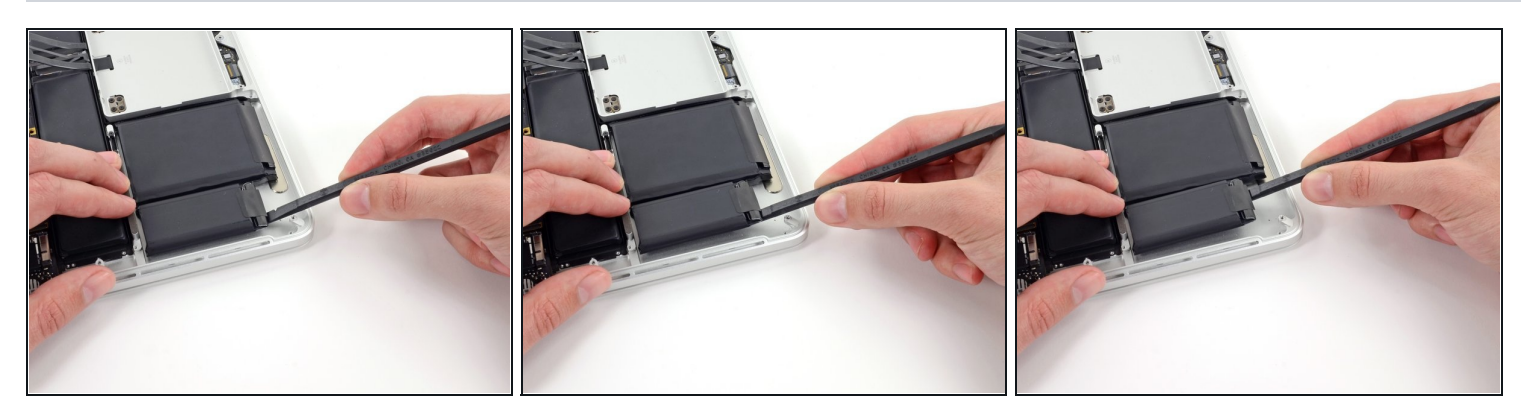

- Setze das flache Ende eines Spudgers oder eine [Kunststoffkarte](https://www.ifixit.com/products/plastic-cards) unterhalb der am weitesten links liegenden Akkuzelle an.
- Führe dein Werkzeug am unteren Rand der Akkuzelle entlang und hebe es an, so dass  $\bullet$ der Kleber beginnt, sich zu lösen.

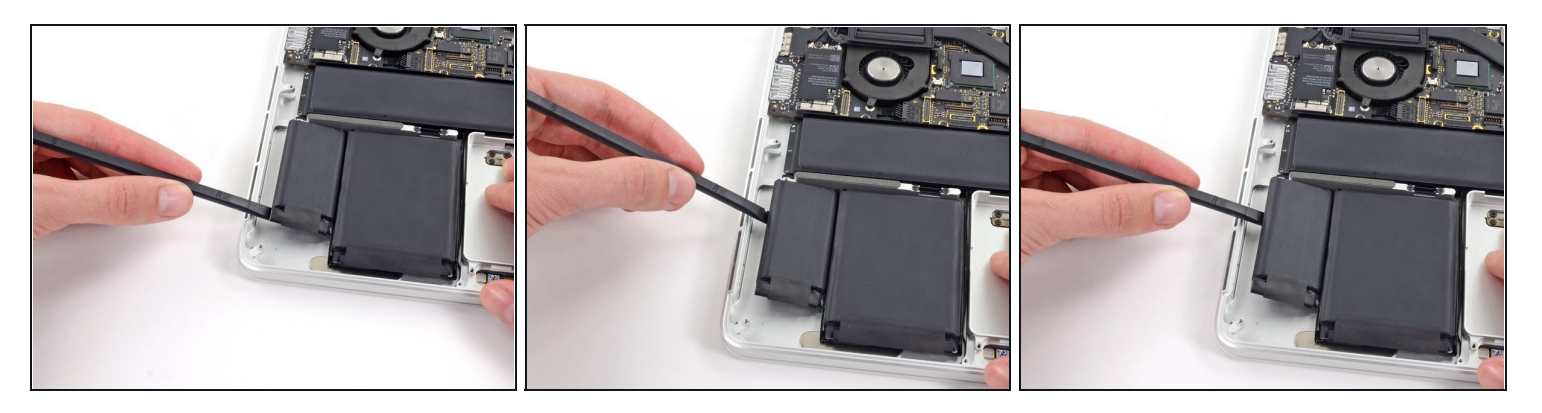

- Setze den Spudger an der linken Seite der am weitesten links liegenden Akkuzelle an.
- Führe den Spudger an der linken Seite der ganz linken Akkuzelle entlang.
- Heble ganz leicht an der ganz linken Akkuzelle, um den Kleber zu lösen.

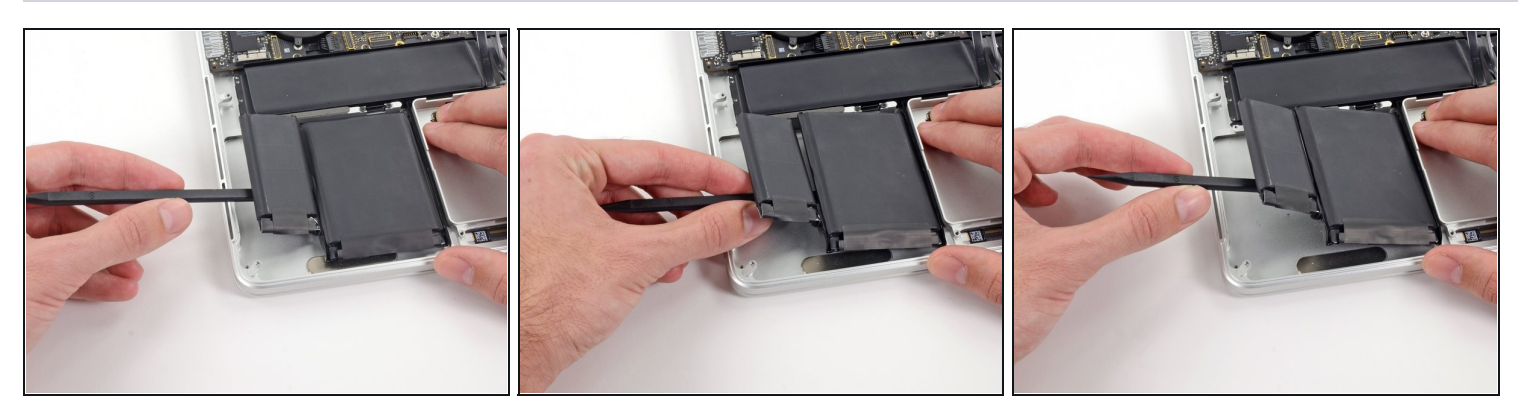

- Wiederhole die obigen Schritte, um die danebenliegende Akkuzelle vom Kleber zu lösen:
	- Lasse einige Tropfen des flüssigen Klebstoffentferners unter die Akkuzelle laufen.
	- Warte 2-3 Minuten, damit der Klebstoffentferner ganz eindringen und den Kleber  $\bullet$ und aufweichen kann.
	- Zwänge vorsichtig einen Spudger oder eine Plastikkarte nach innen und achte dabei immer darauf, den Akku nicht zu beschädigen. Löse so die Akkuzelle von dem Kleber, mit dem sie am MacBook Pro befestigt ist.

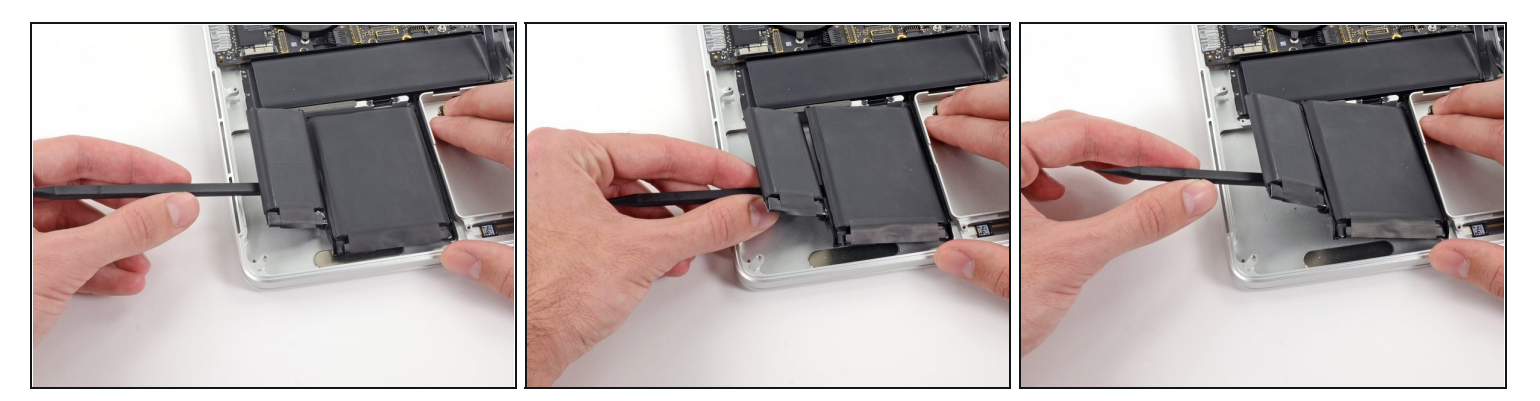

- Setze das flache Ende eines Spudgers unter der größeren ganz links gelegenen Akkuzelle.
- Zwänge den Spudger vorsichtig nach innen und achte darauf, die Akkuzellen dabei nicht zu beschädigen.
- Heble die größere ganz links gelegene Akkuzelle nach oben aus dem oberen Gehäuse  $\bullet$ heraus.

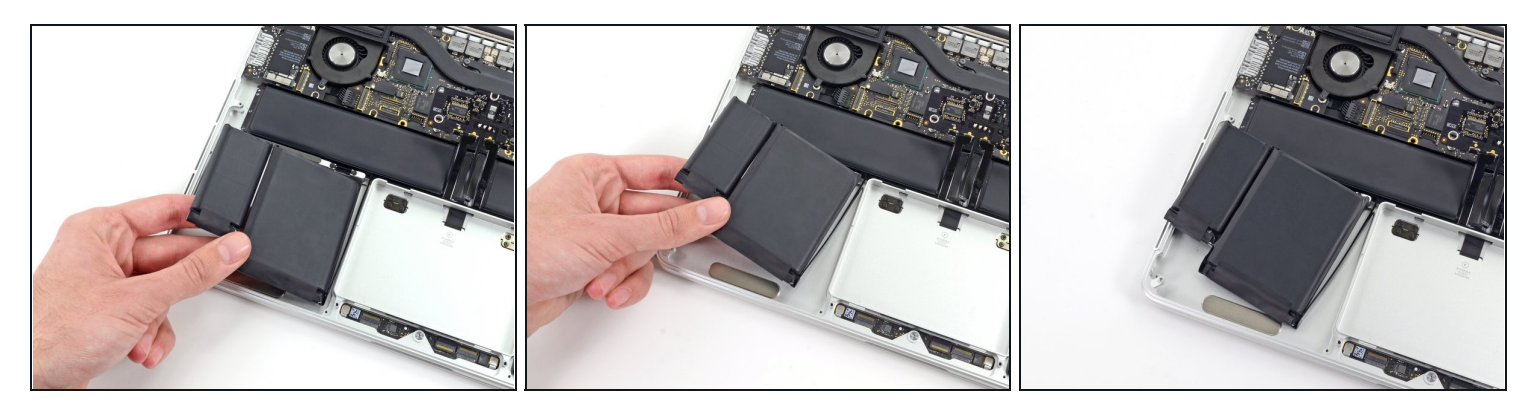

- Fasse die Akkuzellen nun mit der Hand und bewege sie vorsichtig aus ihrer Einbuchtung im oberen Gehäuse heraus, entferne sie aber noch nicht.
- Lasse die Akkuzellen auf dem oberen Gehäuse liegen, so wie im dritten Bild zu sehen ist.

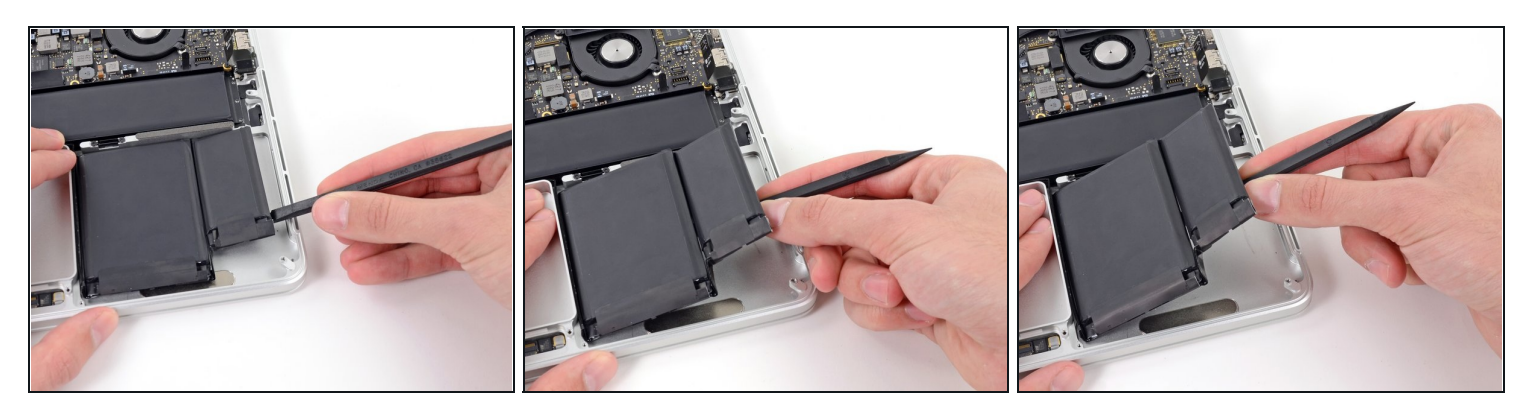

- Wechsle die Seite und wiederhole den obigen Vorgang mit den beiden Akkuzellen auf der rechten Seite des MacBook Pros.
	- Denke daran, ein wenig von dem flüssigen Klebstoffentferner unter jede Akkuzelle zu träufeln und dann etwa 2-3 Minuten einweichen zu lassen, bevor du die Akkuzelle heraushebelst.

Achte darauf, die Akkuzellen nicht zu punktieren oder anderweitig zu beschädigen.

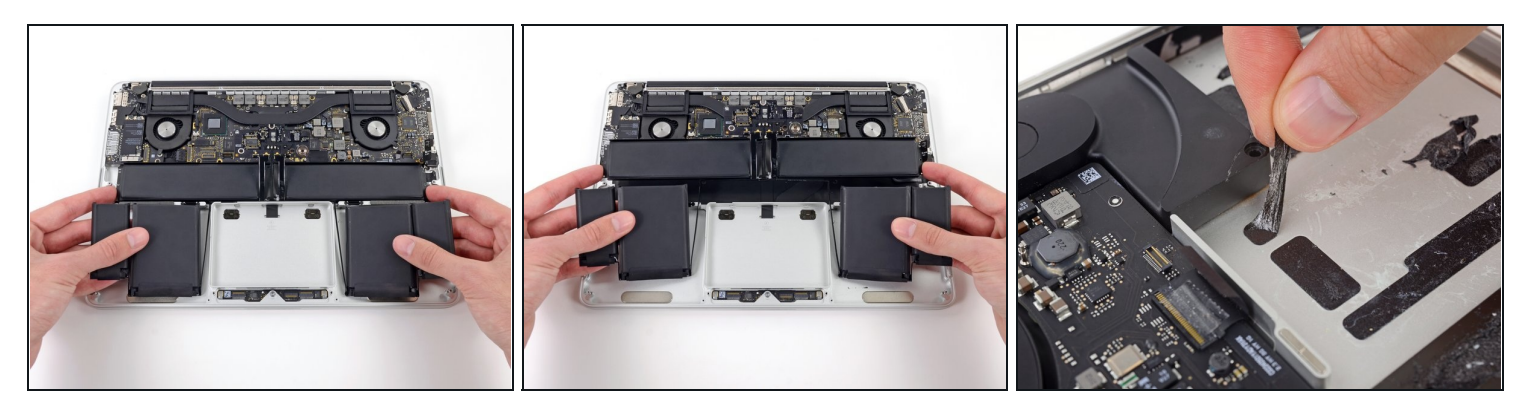

- Hebe den Akku nun als Ganzes aus dem oberen Gehäuse heraus und entferne ihn.
- Entferne alle alten Klebereste aus dem Gehäuse des MacBook Pro, bevor du einen neuen Akku einsetzt.
	- Mit etwas Glück kannst du jeden einzelnen Klebestreifen langsam mit den Fingern abziehen.
- Falls das nicht klappt, träufle etwas Klebstoffentferner auf jeden Klebestreifen und lasse ihn 2-3 Minuten einwirken. Dann kannst du die Klebestreifen mit einem Plektron oder einem anderen geeigneten Werkzeug aus deinem Kit abkratzen. Das ist etwas langwierig, hier hilft dir nur Geduld!
- Wische den restlichen Klebstoffentferner ab und lass dein MacBook Pro ein paar Minuten an der Luft trocknen.
- Beim Ersatzakku sind die Klebestreifen bereits angebracht. Probiere zunächst aus, wie der Akku hineinpasst und achte darauf, ihn genau auszurichten, bevor du die Schutzstreifen vom Kleber abziehst. Anschliessend musst du jede Zelle gut festdrücken. Zusätzliche Folien, die sich nicht auf dem Originalakku befanden, solltest du jetzt entfernen.
- [Kalibriere](https://de.ifixit.com/Wiki/Battery_Calibration) deinen neu eingebauten Akku: Lade ihn auf 100% und lasse ihn mindestens zwei weitere Stunden am Ladegerät. Ziehe den Stecker und benutze dein MacBook normal, um den Akku zu entladen. Wenn die Ladeanzeige am Minimum ist, dann speichere ab und lasse den Laptop an, bis er von selbst ausgeht. Warte wenigstens 5 Stunden und lade ihn dann auf 100% auf.
- Wenn dir nach dem Einbau deines neuen Akkus etwas Ungewöhnliches auffällt oder Probleme auftreten, kann es sein, dass du den SMC deines MacBook Pros [zurücksetzen](https://support.apple.com/de-de/HT201295) musst.

Arbeite die Schritte in umgekehrter Reihenfolge ab, um dein Gerät wieder zusammenzubauen.